# eLearning Summer Institute 2017- Schedule

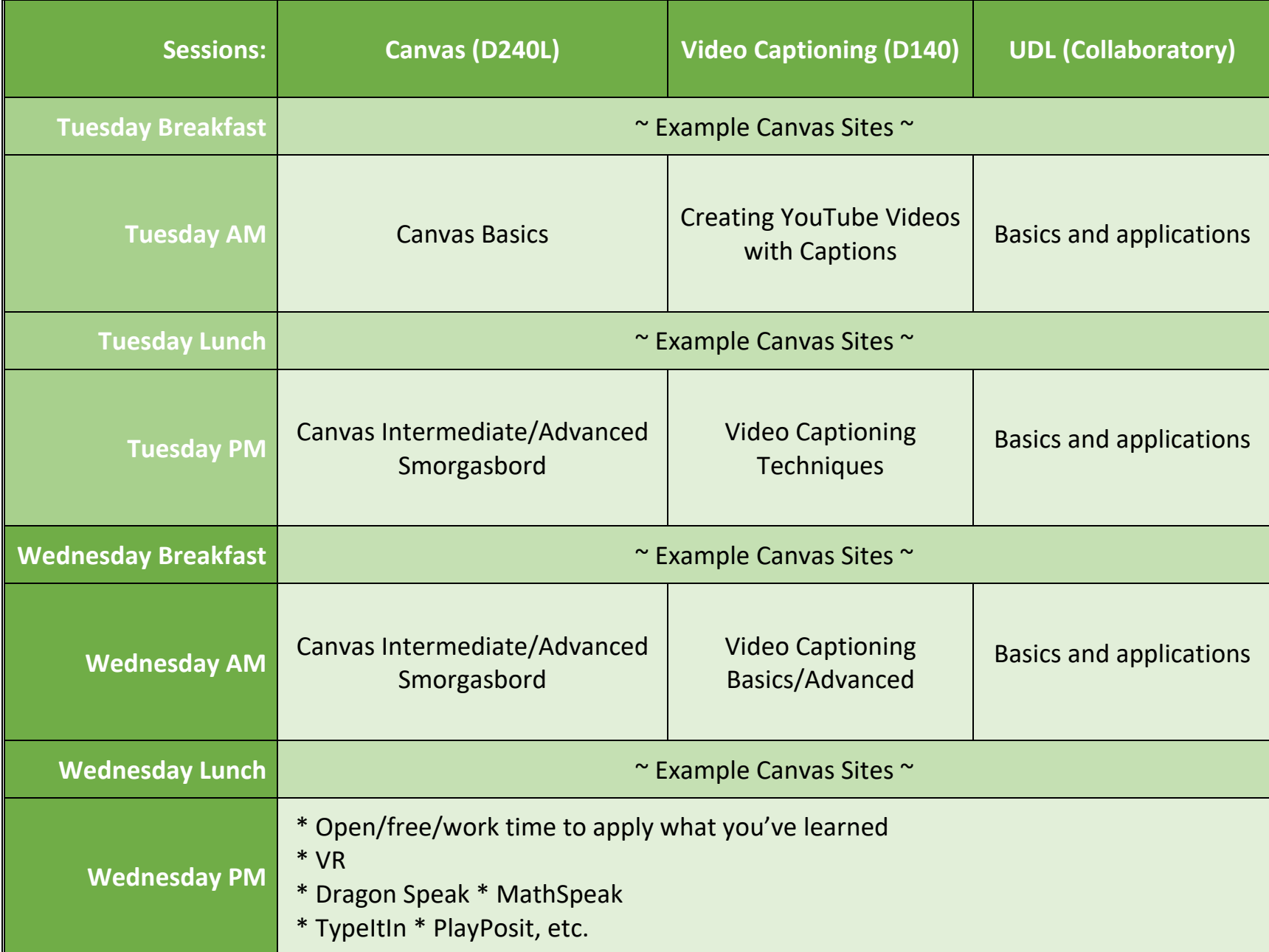

## Canvas Basics

### **Description**

These topics will be covered as an introduction to basic features of every Canvas course, for beginners and more experienced instructors needing a review. Participants will use the official college Syllabus Template as a basis for creating a syllabus, edit the syllabus for one of their courses, upload that syllabus to the Syllabus page for one of their courses, and then make the Syllabus page public. Participants will also learn about various possible Canvas Home Pages, and create a starting page for one of their classes. Finally, participants will create a Getting Started Module for one of their classes, which will help their students get oriented and provide a clear jumping off point.

#### Audience

The participants in this workshop will have little or no comfort in essential features of Canvas, but have passed the [Faculty Canvas](https://bc.instructure.com/courses/593104)  [Orientation course.](https://bc.instructure.com/courses/593104)

#### **Materials**

Each participant should be able to access at least one of their Canvas courses, such as their personal Canvas Sandbox or an actual class site.

#### **Objectives**

#### *Your Syllabus in Canvas*

- a. Become aware of the college's syllabus policy
- b. Locate and use the Bellevue College [Syllabus Template](https://bellevuec.sharepoint.com/sites/elearningcenter/_layouts/15/guestaccess.aspx?guestaccesstoken=cT9giHTfWEpRhM2dHwxUaakYQFXodT4k3Fch%2bgL4bCw%3d&folderid=2_008998b1626cd41af9c65d704a8e75e9d&rev=1)
- c. Upload and access the syllabus in a Canvas course
- d. Make the Syllabus page publicly-accessible

### *Class Home Page*

- a. Adjust homepage contents based on campus, online, and hybrid course modalities
- b. Learn about Home page options: Modules, course activity stream, assignments list, syllabus
- c. Include requirements for Online classes:
	- o title, course description, instructor contact information, links to syllabus and getting started section
- d. Ensure Home Page is accessible
- e. Embed an [image](https://goo.gl/EXUC7p) with accessibility [\(https://goo.gl/EXUC7p\)](https://goo.gl/EXUC7p)
- f. Link to various course materials

### *Getting Started Module*

- a. Include recommended content:
	- o Purpose of application of Modules
	- o Create Module: text header, indent, include, external links, Canvas pages, and files
	- o Import from Commons: Import Getting Started Public Course Canvas site Instructor bio, course policies, Q&A, syllabus, technology requirements
- b. Import th[e Getting Started Module](https://bc.instructure.com/courses/1139123) from the Canvas Commons
- c. Canvas Help section

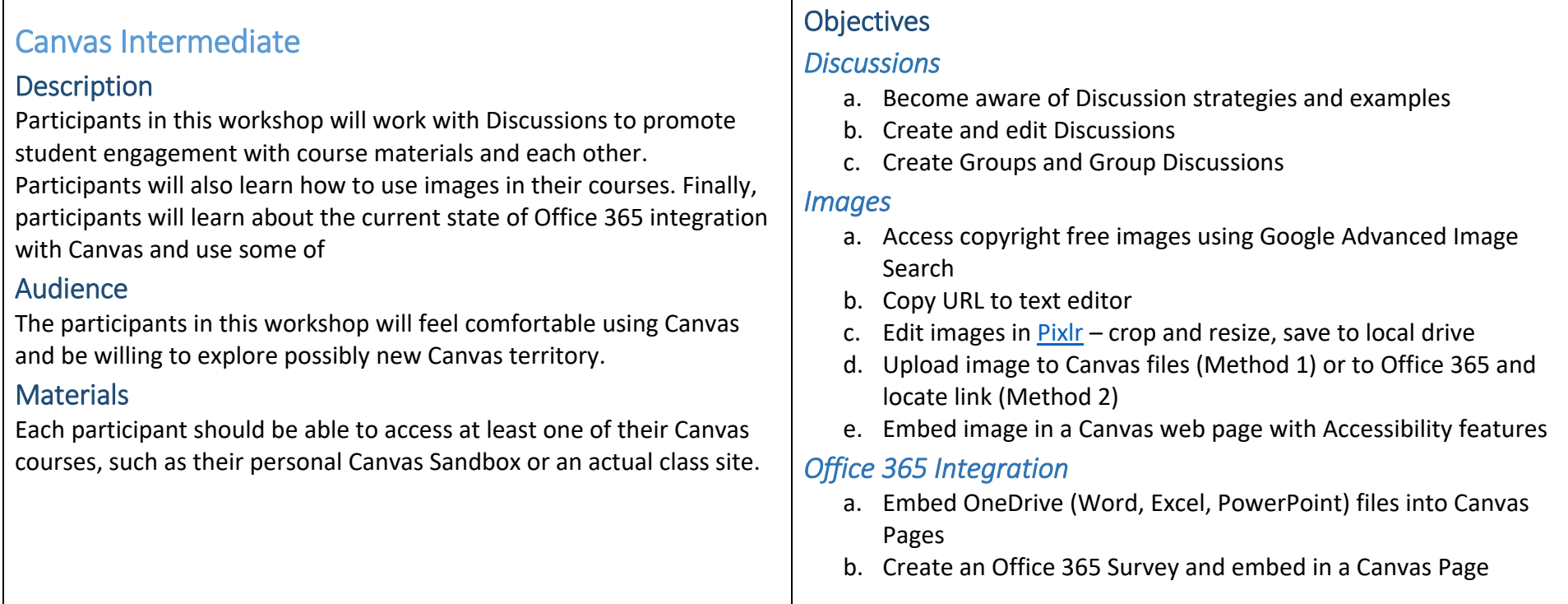

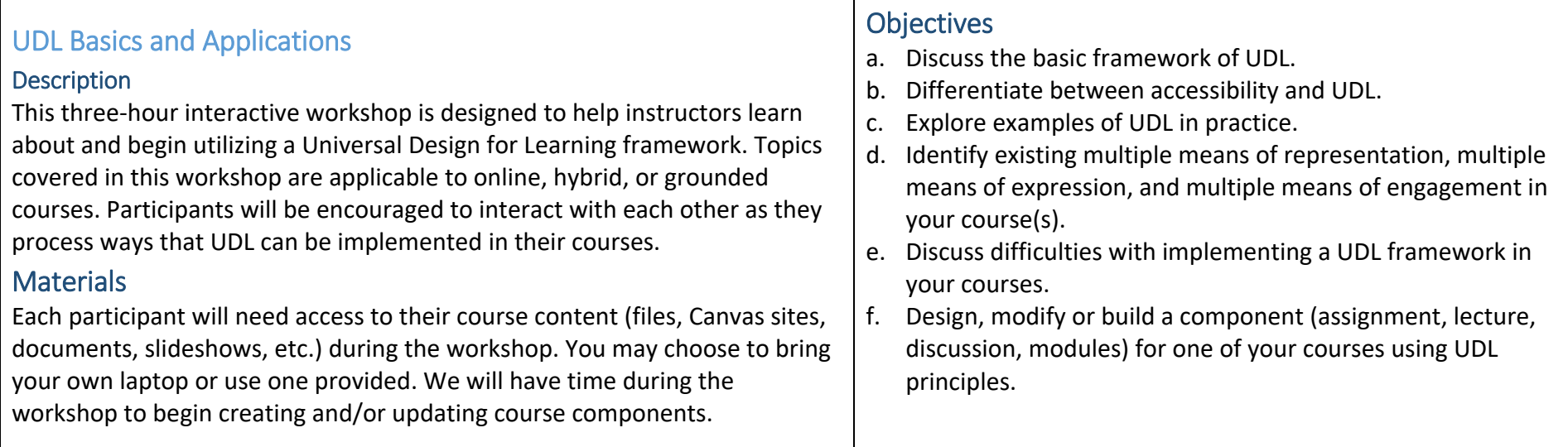

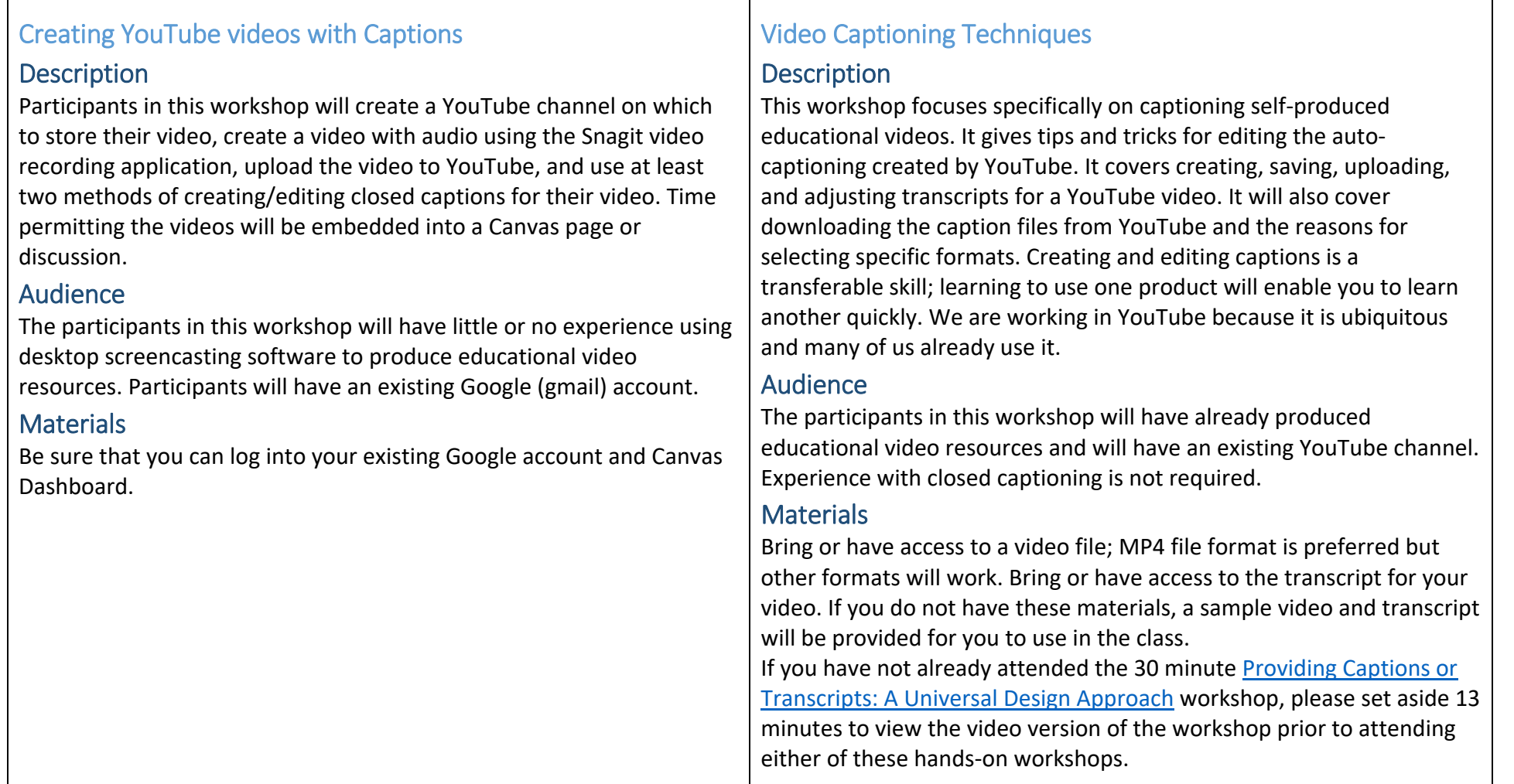